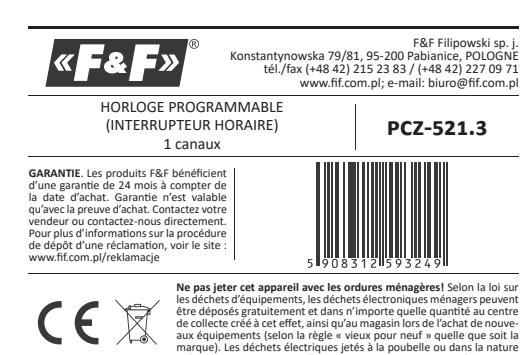

L'horloge programmable PCZ-521.3 à 1 canal est utilisée pour commande les dispositifs divers dans les systèmes domotiques ou d'automatisme industriel suivant le programme temporel individuel défini par l'utilisateur

#### Foncti onnement and the control of the control of the control of the control of the control of the control of the con

Il sert à connecter ou déconnecter un dispositif ou un circuit électrique dans les heures programmées en cycles : quotidien, hebdomadaire, jours ouvrables (du lundi au vendredi) ou week-end (samedi, dimanche).

**Description** on des modes de fonctionnement et des fonctions

" ORDRE MARCHE/ARRÊT - entrée de programme selon laquelle le récepteur s'active ou se désactive. ERO CHILILES DE MÉMOIRE — MÓMOIRO d'antréos individualles nermettant de

programmer 250 paires d'ordres MARCHE/ARRÊT.

" FONCTIONNEMENT AUTOMATIQUE - fonctionnement suivant les ordres marche/arrêt programmés par l'utilisateur dans la mémoire de l'horloge.

[symbole <sup>O</sup> activé sur l'afficheur] **EXECUTORMENT MANUEL – [ON] enclenchement permanent du contact<br>(pos. 1-5) ou [OFF] déclenchement permanent du contact (pos. 1-6) lor**sque le mode FONCTIONNEMENT AUTOMATIQUE est désactivé. [pas de sym

bole <sup>®</sup> sur l'afficheur] " CYCLE DE FONCTIONNEMENT - cycle hebdomadaire réglable (7 jours du lun-

et et en continuament de la continuament de la continuament du dimanche), dans lequel les activations du récepteur sont effectuées<br>conformément aux ordres **MARCHE/ARRÊT** programmés :

» un seul jour de la semaine : Mo : Tu : We : Th : Fr : Sa ou Su

» jours ouvrables : Mo Tu We Th Fr (du lundi au samedi)

» week-end : Sa, Su (samedi et dimanche)

**ACCONSTITUTE IN A SUBJECT COMPTABLE IN A SUBSET OF SUBSET OF SUBSET OF SUBSET CONSTITUTE**<br>**• CHANGEMENT AUTOMATIQUE DE L'HEURE** – changement d'heure hiver/été Possibilité de travailler avec ou sans changement automatique. Le contrôleur est équipé d'une fonction de sélection du fuseau horaire, de sorte

que l'heure de commutation corresponde à l'heure locale. **THE COMMENT OF CONSTRUCT CONSTRUCTS**<br> **• VISUALISATION DE LA DATE** – la possibilité d'afficher la date réglée (OK)<br>
• VISUALISATION DU PROGRAMME EN COURS – en mode d'affichage de la date

les appuis successifs sur les boutons +/- permettent d'afficher le numéro et les détails du programme en cours d'exécution.

" COMMUNICATION SANS FIL NFC - la possibilité de relever et d'enregistrer à Communication savas Fit are C = la possibilité de l'elevel et d'enlegister a<br>distance la configuration de l'horloge de contrôle via un téléphone Android<br>équipé d'un module de communication NFC.

**APPLICATION PCZ KONFIGURATOR - l'application gratuite nour les téléphones** nes et tablettes fonctionnant sous Android et équipés d'un module de communication sans fil NFC.

Fonctions du **PCZ KONFIGURATOR** :<br>» préparation de la configuration de l'horloge hors ligne (sans avoir à se connecter) :

» lecture et enregistrement de la configuration dans le contrôleur ; » programmation rapide de plusieurs contrôleurs avec la même configu

» lecture et enregistrement de la configuration dans un fichier ;

- » implémentation de la configuration via e-mail, Bluetooth, disques réseau » identification claire de l'interrupteur horaire connecté avec possibilité de
- personnaliser les noms des dispositifs ; personnance response o consponsary<br>
scréation automatique des copies de sauvegarde des configurations. Avec<br>
l'identifiant unique de chaque interrupteur horaire, on peut facilement

restaurer la configuration antérieure » réglage de l'heure et de la date selon l'horloge de votre téléphone.

 $\left( \begin{array}{c} \bullet \\ \bullet \end{array} \right)$ L'application est disponible sur Google Play!

" CORRECTION DU TEMPS D'HORLOGE - l'ajustage mensuel des secondes de l'horloge du système.

INDICATEUR DE CHARGE DE LA BATTERIE - le contrôleur est équipé d'un con trôle de l'état de la batterie de sauvegarde qui assure le fonctionnement en absence d'alimentation principale. Lorsque la pile est faible, l'utilisateur est informé de la nécessité de remplacement. La durée de vie de la batterie dépend de la température ambiante et de l'intensité de son utilisation CORRECTION DE LA LUMINOSITÉ LCD - l'ajustement du contraste d'affichage permet d'améliorer la qualité de la lecture LCD pour différents angles de

" MÉMOIRE DE L'ÉTAT DU RELAIS - l'état du relais réglé est sauvegardé et rétabli après une coupure d'alimentation

#### Description de l'écran et du panneau de commande

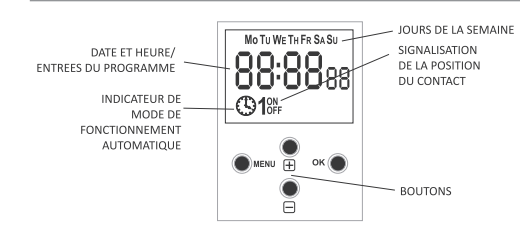

MO-lundi; TU-mardi; WE-mercredi; TH-jeudi; FR-vendredi; sa - samedi ; su - dimanche

#### $\frac{1}{2}$  ion des fonctions des boutons  $\frac{1}{2}$

· MENU » entrée dans le menu du programme

» retour à la position précédente (annuler)  $\bullet$  OK

» passage à la position de réglage suivante

» validation des réglages :

» visualisation de la date et du programme en cours.

 $\bullet$  « + » [PLUS] » changement de l'état de réglage de +1 dans la position de programmation choisie (le maintien du bouton provoque un changement continu du ré

2. DATE Appuyez sur MENU. L'horloge entrera dans le menu du programme Utilisez les boutons +/- pour choisir le mode de réglage DATE

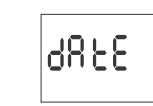

L'horloge entrera dans le mode de réglage des paramètres suivants : année,<br>mois et jour. Utilisez les boutons +/- pour régler les paramètres. Passez au paramètre suivant en appuvant sur OK. Retour à la ligne précédente en ap-**DUVANT SUL MENUL** 

Pour accepter les entrées de date, appuyez sur OK. L'horloge sortira automatiquement de la fonction de programmation de la date et entrera dans le menu du programme.

Le choix de la date signifie la détermination de la bonne heure : d'hiver ou d'été

En Pologne, le changement d'heure d'hiver à l'heure d'été se fait automa tiquement la nuit, le dernier dimanche de mars à 2 heures (en ajoutant 1 heure à l'heure actuelle).

Le changement d'heure d'été à l'heure d'hiver se fait automatiquement la<br>nuit, le dernier dimanche d'octobre à 3 heures (en reculant les aiguilles d'une heure).

Possibilité de désactiver le changement automatique de l'heure<br>(voir le paragraphe 8.1).  $\left(\left[\right]\right)$ 

#### 3. HEURE

Validez avec OK

Appuyez sur MENU. L'horloge entrera dans le menu du programme. Utilisez les boutons +/- pour choisir le mode de réglage HOUR.

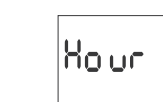

L'horloge passera en mode de réglage des paramètres suivants : heure et

Utilisez les boutons +/- pour régler les paramètres : passage au paramètre suivant avec le bouton OK. Retour à la ligne précédente en appuyant sur **MENU** 

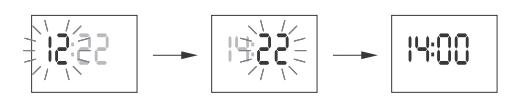

Pour accepter les entrées de date, appuyez sur OK. L'horloge sortira auto matiquement de la fonction de programmation du temps et entrera dans le menu du programme

### 4. ORDRE MARCHE/ARRÊT (PARAMETRAGE)

Utilisez les boutons +/- pour choisir le mode de réglage de la date PROG

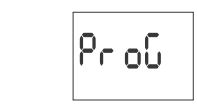

Acceptez en appuyant sur OK. L'horloge entrera en mode de choix du numéro de la cellule de mémoire. Le numéro de la première cellule libre de mémoire s'affiche automatiquement

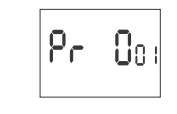

Acceptez avec OK (ou choisissez un autre numéro à l'aide des boutons +/-) L'horloge passera en mode de réglage des paramètres d'un ordre MARCHE ARRÊT unique.

A. Cycle de travail

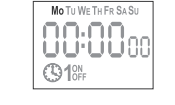

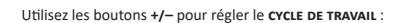

" un seul jour de la semaine : Mo ; Tu ; We ; Th ; Fr ; Sa ou Su " jours ouvrables : Mo ; Tu ; We ; Th ; Fr (du lundi au samedi)

week-end : Sa ; Su (samedi et dimanche)

" chaque jour : Mo ; Tu ; We ; Th ; Fr ; Sa ; Su (du lundi au dimanche). Acceptez en appuyant sur OK

#### **B.** Heure et minutes

L'horloge passera en mode de réglage des paramètres suivants : heure et minutes. Utilisez les boutons +/- pour régler les paramètres ; passage au paramètre suivant avec le bouton OK. Retour à la ligne précédente en appuyant sur MENU

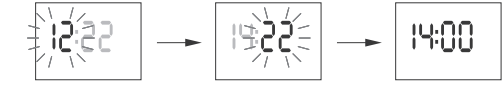

#### C. ON/OFF

Validez avec OK.

L'horloge passera en mode de réglage de l'option MARCHE JONI ou ARRÊT  $[OFF].$ 

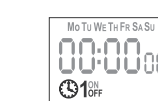

Utilisez le bouton +/- pour régler l'option ON ou OFF.

L'horloge passera automatiquement en mode de réglage des paramètres d'un ordre MARCHE/ARRÊT suivant.

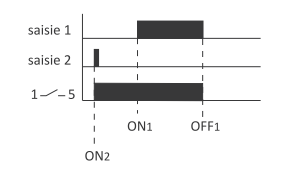

8.2. FUSEAU HORAIRE (UTC)

Fuseau horaire de la Pologne : +1

 $|$ ut (

8.3. INDICATEUR DE CHARGE DE PILE

Validez avec OK

de l'horloge Validez avec OK

18. GH

paramètre à -4

l'heure

de l'heure Validez avec or

Validez avec OK

IERL.

8.5. CONTRASTE D'AFFICHAGE (LCD)

llE di

lPr oG

sys - effacement des paramètres de système

∱Pr oų́<̃

terminé, le message PROG. s'affichera.

Validez avec OK

**PROG et CLEAR** 

A. Seuil

**ERREURS (CLEAR)** 

 $\, 0 \,$ 

ub C

L'horloge affichera le paramètre actuel pour le fuseau horaire (+12/-12).

**6855** 

Validez avec OK l'horloge affichera un message d'état de la hatterie

**s GOOD** – en bon état, assure une longue autonomie<br>**s LOW** – batterie faible, remplacement recommandé à court terme

8.4. CORRECTION DU TEMPS DE L'HORLOGE DE SYSTÈME (CAL)

ERL

En correction de l'heure est la valeur du nombre de secondes utilisé pour<br>ajuster l'horloge système sur une base mensuelle. Plage de réglage : ±300 s.

Par exemple : lorsque l'horloge avance de 4 s/1 mois, réglez la valeur du

Validez avec OK. L'horloge affichera le paramètre actuel de correction de

Utilisez les boutons +/- pour définir le nombre de secondes de correction

Réglage du contraste de l'affichage de -3 (le plus bas) à +3 (le plus haut).

LEd

Validez avec OK. L'horloge affichera le paramètre actuel du contraste.

Utilisez les boutons +/- pour régler le paramètre de contraste.

 $\, 0 \,$ 

8.6. REINITIALISATION DES ORDRES, DES PARAMETRES ET DES

Validez avec OK. L'horloge entrera dans le sous-menu (PROG/SYS).

Validez avec OK. L'horloge entrera dans le sous-menu (PROG/SYS).

Validez l'option choisie avec OK. L'horloge passera en mode d'attente pour

confirmer la suppression. Ceci est indiqué par le clignotement alterné de

Utilisez les boutons +/- pour choisir l'option de réinitialisation :<br> **• PROG** – effacement des entrées marche/arrêt

Utilisez les boutons +/- pour choisir l'option de réinitialisation

EL ER.

IERL

ltC d

595

 $-3$ 

**EMPTY** - pile déchargée, remplacement immédiat nécessaire

სი იძ

HIGH - pile nouvelle complètement chargée

Utilisez les boutons +/- pour régler le paramètre du fuseau horaire concerné

ut C

liouu

|ნიიჩყ

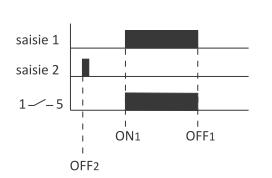

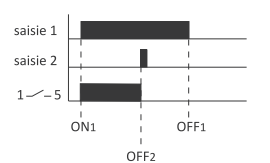

Le temps d'activation du contact défini par une paire d'ordres MARCHE/AR-**RET peut être supérieur à 24 heures, c'est-à-dire que l'ordre MARCHE [ON]**<br>peut être réglé sur n'importe quelle heure et n'importe quel jour de la semaine (par exemple, mardi 13h45) et l'ordre ARRÊT [OFF] sur pour n'importe quelle heure un autre jour de la semaine (par exemple, jeudi 17h05).

#### 5. EDITION - (MODIFICATION DES PARAMETRES DES ORDRES MAR-CHE/ARRÊT)

Utilisez les boutons +/- pour choisir le mode d'édition des paramètres EDIT.

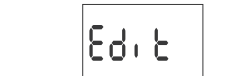

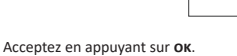

L'horloge entrera en mode de choix du numéro de la cellule de mémoire Choisissez la cellule à supprimer et acceptez en appuyant sur OK

$$
\boxed{\text{Ed} \hspace{0.2cm} \mathbf{0}_0,} \hspace{0.2cm} \overbrace{\hspace{0.2cm}\mathbf{0}^{\text{non-mass}}_{\text{opt}} }
$$

Procédez comme pour le réglage des paramètres d'un ordre MARCHE/ARRÊT (voir le paragraphe 4).

#### 6. SUPPRIMER (EFFACER LES SAISIES)

Utilisez les boutons +/- pour choisir le mode de suppression des ordres MAR CHE/ARRÊT - DEL.

|96 E

Acceptez en appuyant sur OK. L'horloge entrera en mode de choix du numéro de la cellule de mémoire. Choisissez la cellule à supprimer et accep tez en appuyant sur OK.

L'horloge passera en mode d'attente pour confirmer la suppression. Ceci est indiqué par le clignotement alterné du numéro de la cellule sélectionnée et ses paramètres définis.

$$
\boxed{\text{d}t \quad 0_0:}\ \longrightarrow\ \boxed{\overset{\text{sub-UV-UV-EM-SP, Sp.}}{\underset{\text{G}M^{2N}}{\longrightarrow}}}
$$

#### Validez avec OK. La cellule sera supprimée

l'horloge affichera le numéro suivant de la cellule programmée. L'appui sur MENU permet de passer à l'écran d'accueil.

Pour effacer tous les réglages précédents des ordres MARCHE/AR RÊT, voir le paragraphe 8.6.

#### 7. MODE DE FONCTIONNEMENT

Acceptez en appuyant sur **ок** 

lRubo,

AUTO - fonctionnement en mode automatique HAND - fonctionnement en mode manuel

Validez avec OK. L'horloge sortira automatiqu

TIONNEMENT AUTOMATIQUE).

suivant sur MENU permet de passer à l'écran d'accueil.

Utilisez les boutons +/- pour choisir le mode de réglage du mode MODE.

nn oda

L'horloge entrera dans le menu du mode de fonctionnement AUTO/HAND

du mode de fonctionnement et entrera dans le menu du programme. L'appu

Pour commuter le contact en mode FONCTIONNEMENT MANUEL

utiliser les boutons à l'écran d'accueil. En l'absence d'entrées de

programme, l'horloge passera automatiquement en mode FONC-

TIONNEMENT MANUEL (il n'est pas possible de régler le mode FONC

|გმიძ

ment de la fonction de réglage

Utilisez les boutons +/- pour choisir le mode de fonctionnement

- glage de +1 dans une boucle) :
- en mode de FONCTIONNEMENT MANUEL : l'enclenchement ON et le déc lenchement OFF permanent du contact.
- $\bullet$  «  $-$  » [MOINS]
- » changement de l'état de réglage de -1 dans la position de programmation choisie (le maintien du bouton provoque un changement continu du réglage de -1 dans une boucle) ;
- » en mode de FONCTIONNEMENT MANUEL : l'enclenchement ON et le déc lenchement OFF permanent du contact.

**Programmation** *Communication* 

#### 1. DÉBUT

Connectez l'alimentation

L'horloge commence à fonctionner par l'affichage de l'heure réglée sur l'écran d'accueil.

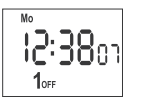

En l'absence de toute entrée de programme, l'horloge démarre automatiqu ement en mode manuel. Avec des saisies antérieures. l'horloge procédera à la réalisation du programme

Pour effacer tous les réglages précédents, voir le paragraphe 5.6. Paglez le programme individuel pour l'horloge en utilisant le menu de con-<br>figuration interne ou l'application de configuration **PCZ KONFIGURATOR** pour les appareils mobiles.

 $-1-$ 

Retour au menu principal en appuyant sur MENU

Les ordres MARCHE/ARRÊT saisis ne constituent pas des paires permanentes réalisant l'enclenchement et le déclenchement du contact. Ils sont traités comme des ordres uniques et sont exécutés selon la chronologie du temps réglé.

Les cas de chevauchement des temps d'enclenchement du contact de deux and the construction of the setting of entries in equation of the contract de deux<br>paires d'ordres uniques sont illustrés par les<br>schémas ci-dessous :

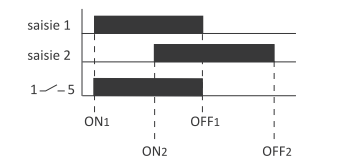

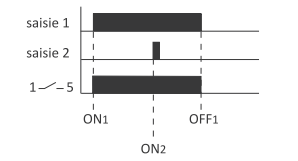

#### 8. PARAMÈTRES DE SYSTÈME

Appuyez sur MENU. L'horloge entrera dans le menu du programme.<br>Utilisez les boutons +/- pour choisir le mode de paramètres de système syst.

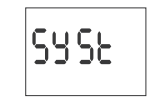

#### Validez avec OK

L'horloge entrera dans le sous-menu des paramètres de système (DST/UTC/ BATT/CAL/LCD/CLEAR/INFO).

Utilisez les boutons +/- pour choisir le paramètre de consigne et valider avec ok

L'appui sur MENU permet de passer au niveau supérieur.

#### 8.1. CHANGEMENT AUTOMATIQUE DE L'HEURE (DST)

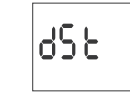

DST (Daylight Saving Time) - nom général de l'heure d'été. Validez avec OK. L'horloge entrera dans le menu du mode de désactivation du changement automatique de l'heure (AUTO/OFF). Utilisez les boutons +/- pour choisir le mode AUTO - avec changement automatique de l'heure " OFF - sans changement automatique de l'heure

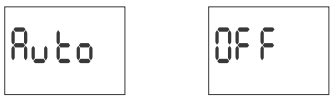

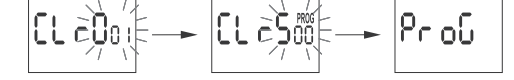

L'horloge commencera à supprimer les entrées. L'écran décompte les

numéros successifs d'entrées supprimées (de 1 à 500). Une fois l'effacement

#### B. Sys

Validez l'option choisie avec OK. L'horloge passera en mode d'attente pour confirmer la suppression. Ceci est indiqué par le clignotement alterné de SVSP of CLEAR

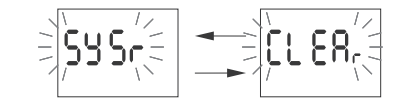

Validez avec OK. L'horloge commencera à sup Une fois l'effacement terminé, le message svs. s'affichera.

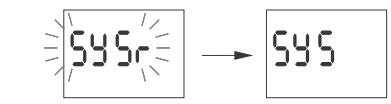

C. Error

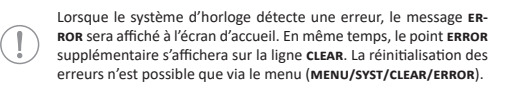

Validez ERROR avec OK. L'horloge passera en mode d'attente pour confirmer la suppression. Ceci est indiqué par le clignotement alterné de ERROR et **CLEAR** 

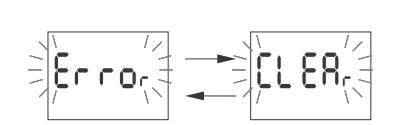

Validez avec OK.<br>L'horloge réinitialisera l'erreur. Le message ERROR s'affichera. L'horloge reviendra à son fonctionneme

#### 8.7. INFORMATIONS SUR LE SYSTEME (INFO)

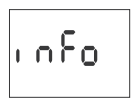

Validez avec OK. L'horloge entrera dans le menu d'informations Utilisez les boutons +/- pour faire défiler les informations : ■ type d'horloge<br>■ version du logiciel

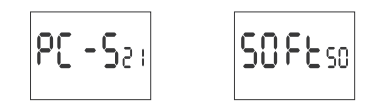

$$
\boxed{\text{low}} \rightarrow \boxed{\text{bREE}}
$$

Le message LOW BATT indique le niveau trop faible de la batterie de sauvegarde qui assure le fonctionnement en absence d'alimentation principale. Le cas échéant, il est recommandé de remplacer la batterie. L'utilisateur peut changer lui-même la batterie par une nouvelle pile bouton au lithium type 2032.

Une vidéo d'instructions du remplacement de la batterie est disponible sous le code produit ci-dessous (flashez le code QR) :

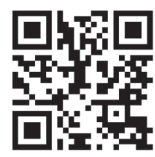

Le niveau faible de la batterie n'est pas un obstacle pendant le fonctionne ment normal de l'horloge. Par contre, la coupure d'alimentation de l'horloge peut entraîner la perte des réglages de la date et de l'heure.

Tous les paramètres, sauf l'heure et la date, sont enregistrés dans la mémoire non volatile et ne sont pas perdus en cas de panne de courant et de niveau has de la hatterie

Dans de honnes conditions de fonctionnement la durée de vie d'une nouvelle batterie chargée est d'environ 6 ans. Des températures basses ou de longues périodes de fonctionnement sans alimentation secteur peuvent diminuer cette période.

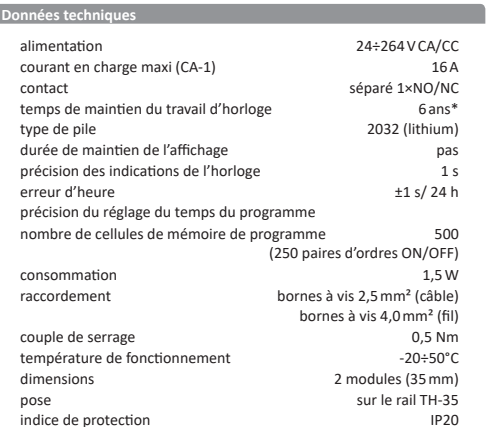

\* La durée de vie de la batterie dépend des conditions atmosphériques et de la fréquence de défaillance du réseau

## 1) Coupez l'alimentation.

2) Montez l'horloge sur le rail dans la boîte de distribution

3) Connectez les câbles d'alimentation conformément au schéma

4) Connectez les récepteurs selon le schéma.

5) Réglez la bonne date (voir le paragraphe 2) et l'heure (voir le parag. 3). 6) Réglez les programmes horaires individuels pour allumer les récepteurs

#### Schéma de connexion

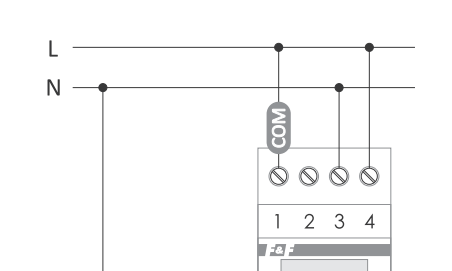

#### **FENETRE PRINCIPALE**

PCZ Konfigurator

" NOUVELLE CONFIGURATION - le bouton ouvre une fenêtre permettant de Préparer une nouvelle configuration de contrôleur.<br> **Préparer une nouvelle configuration de contrôleur.**<br> **POUVRIR LA CONFIGURATION** — une fenêtre s'ouvre qui permet de charger

dans le programme la configuration enregistrée sous forme de fichier dans<br>la mémoire du téléphone.

" MES APPAREILS - une fenêtre qui assure l'accès et l'utilisation de toutes les sauvegardes de configuration divisées en appareils spécifiques.<br>
" INFORMATION – instructions du programme.

> LAYELOOG OK/s 図 〇 岁 <sup>tre</sup>.ill 29% EEP 14:45  $-25$ PCZ CONFIGURATO Æ  $\boldsymbol{i}$  $\triangleleft$

#### **NOUVELLE CONFIGURATION**

" NOUVEAU - un nouveau fichier vide de configuration est créé (sans aucun nrogrammel

CHARGER DEPUIS PC - la nouvelle configuration est créée sur la base du proaramme enregistré dans le contrôleur PCZ. Après avoir choisi cette option<br>et rapproché le téléphone de l'horloge, le programme sera lu et chargé dans l'application.

" CHARGER A PARTIR DU FICHIER - la nouvelle configuration sera créée sur la base des fichiers enregistrés par l'utilisateur. Une fenêtre s'ouvrira avec une liste des fichiers enregistrés précédemment par l'utilisateur.<br>
• RESTAURER – la nouvelle configuration sera créée sur la base d'une copie

de sauvegarde de l'une des configurations précédentes. Après avoir apnuyé sur le bouton, une fenêtre apparaîtra avec une liste de sauvegardes divisées en contrôleurs sur lesquels elles ont été enregistrées.

Après avoir choisi l'option de la nouvelle configuration, une autre fenêtre s'affichera :

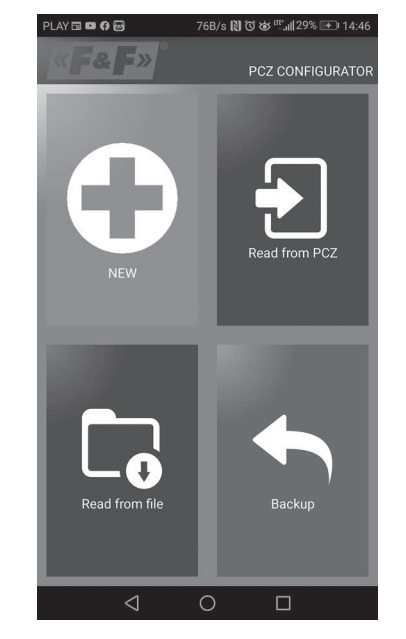

La fenêtre de fonction est destinée à l'édition du programme ainsi qu'à la lecture et à l'enregistrement de la configuration sur le contrôleur PCZ. Elle s'affiche automatiquement lors du rapprochement du téléphone du contrôleur ou de la création d'une nouvelle configuration.

Un cadre en haut de l'écran contient des informations suivantes :

**Example 2** controlleur pris en charge<br> **EXECUTE:** DEV – type de contrôleur pris en charge<br> **EXECUTE:** DEV – type de contrôleur connecté (apparaît uniquement lorsque l'application est connectée au contrôleur. En mode hors ligne, ce champ reste vide). Le symbole crayon à droite vous permet de saisir votre propre nom sous lequel le contrôleur sera identifié.

" MODE DE FONCTIONNEMENT - le mode du fonctionnement en cours du contrôleur (manuel ou automatique). Valable uniquement en mode online out - l'état du relais de sortie (activé ou désactivé). Valable uniquement en mode en ligne.

Boutons:

- 1) Lecture de la configuration depuis l'horloge. 2) Enregistrement de la configuration actuelle sur l'horloge.
- 3) Lecture de la configuration depuis le fichier. 4) Enregistrement de la configuration actuelle dans le fichier.
- 5) Restauration de la configuration à partir de la sauvegarde.

# 6) Édition de la configuration actuelle

- **EDITION** La fenêtre d'édition est destinée à éditer la configuration actuelle (nouvelle, lue depuis un fichier ou depuis le PCZ).
- Elle comprend trois onglets : " LISTE - une liste de tous les programmes (dans l'ordre dans lequel ils sont enregistrés dans la mémoire).
- " FILTRE une liste des programmes qui seront exécutés un jour choisi (chrogiquement dans l'ordre d'exécution du progra

#### LISTE

La partie principale de l'écran est occupée par la liste des programmes à exécuter par le PCZ. Les programmes sont affichés dans l'ordre dans lequel ils seront enregistrés dans la mémoire du contrôleur.<br>Chaque programme est identifié par :

" SYMBOLE D'ACTION - le symbole vert « v » signifie que le programme active ra le relais. Un « x » rouge indique que le relais est éteint. " JOUR ET HEURE - l'affichage des jours pendant lesquels le programme sera

Secure in London et al. exploration in exploration is programme.<br> **EXECUTE ET A LONDON EXECUTE IN EXECUTE IN EXECUTE IS A LONDON EXECUTE OF PROGRAMME** – la position du programme dans la mémoire du contrôleur Le programme en caractères gras est (ou devrait être) en cours

d'exécution.<br>L'appui sur l'icône de la corbeille à côté de l'entrée de programme supprime

Le programme. Pour ajouter un nouveau programme, il faut choisir l'option<br>« Ajouter un programme ».

Pour éditer le programme existant tapez sur le programme édité Trois icônes en bas de l'écran permettent :

**EXAMPLE IN A SUBSTITUTE IN SUBSTITUTE** TO STATE INTERFACT THE ENREGISTRER DANS UN FICHIER - enregistre la configuration actuelle dans

- ENREGISTRER DATES ON TESTING CONSUMERED AND TECHNICAL UNITS OF THE CONSUMING CONSUMING THE CONSUMING CONSUMING THE CONSUMING CONSUMING THE CONSUMING CONSUMING THE CONSUMING CONSUMING THE CONSUMING CONSUMING THE CONSUMING **E RETOUR** - retour à la fenêtre de fonction

Lorsque vous revenez à la fenêtre de fonction, la configuration actuelle reste stockée dans la mémoire de l'application

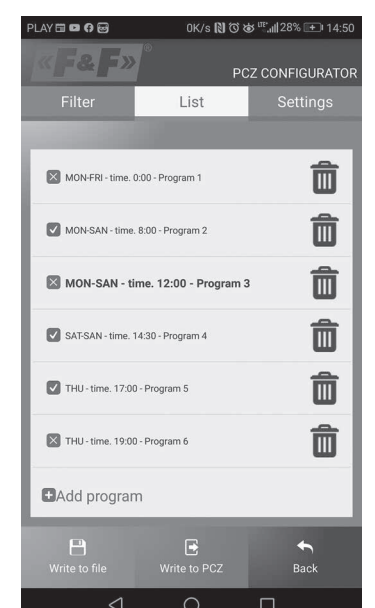

L'onglet FILTRE a une fonction similaire à la LISTE. Dans ce cas, un cadre supplémentaire en haut de l'écran permet de choisir le jour et la plage horaire pour afficher la liste des programmes actifs à cette heure. Les programmes

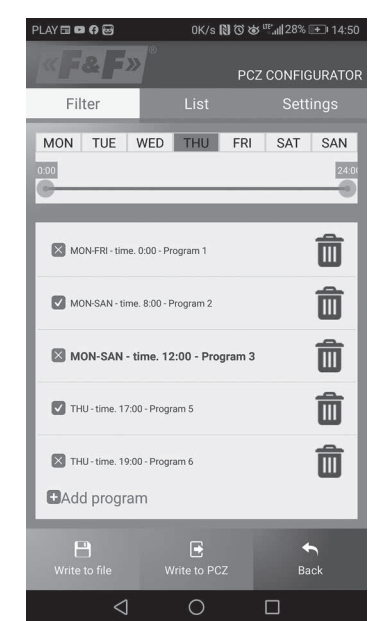

#### AJOUT ET EDITION DES PROGRAMMES

Après avoir choisi l'option d'ajouter ou d'éditer les programmes, une fenêtre s'affiche permettant de choisir :

**SACTION** – si le programme activera ou désactivera le relais<br> **" ACTION** – si le programme activera ou désactivera le relais<br> **" CHOIX DU JOUR** – choix des jours d'exécution du programme. Il est possible de choisir un seul jour, du lundi au vendredi, du samedi au dimanche ou toute la semaine

HEURE D'ACTIVATION - un sélecteur permettant de régler l'heure du démarrage du programme

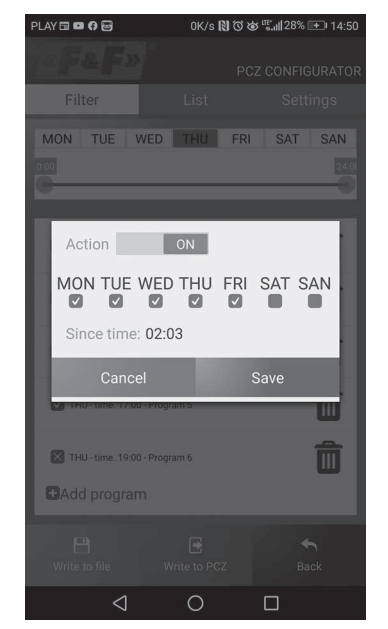

 $\lhd$  $\circ$  $\Box$ 

#### **FILTRE**

sont affichés chronologiquement dans l'ordre de leur exécution réelle

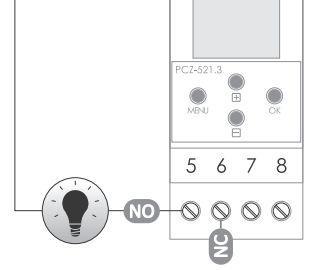

- entrée de contact COM alimentation d'horloge  $3 - 4$ 5 sortie de contact NO (position « normalement ouvert »)  $6\overline{6}$
- sortie de contact NC (position « normalement fermé »)

and the state of the state of the state of

#### Déclaration CE

F&F Filipowski sp. j. déclare que l'appareil est conforme aux exigences de la directive 2014/53/UE du Parlement européen et du Conseil du 16 avril 2014<br>relative à l'harmonisation des législations des États membres concernant la mise à disposition sur le marché des équipements radio et abrogeant la directive 1999/5/CE.

La déclaration de conformité CE, ainsi que les références aux normes par rapport auxquelles la conformité est déclarée, est disponible sur : www.fif. com.pl sur la sous-page du produit.

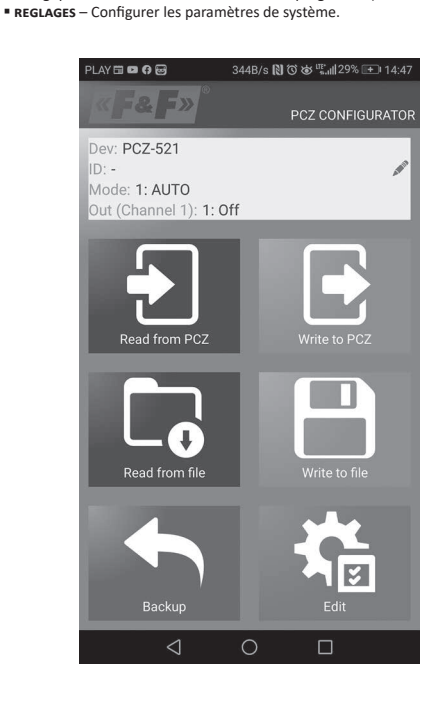

 $-6-$ 

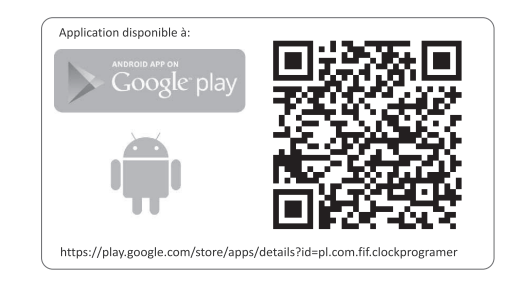

#### $\overline{a}$  Schéma de programmation

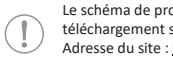

Le schéma de programmation de l'horloge est disponible pour téléchargement sur la sous-page du produit. Adresse du site : www.fif.com.pl.  $-7-$